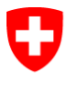

**Bundesamt für Sozialversicherungen BSV** Familien, Generationen und Gesellschaft

**Bundesgesetz über Finanzhilfen für familienergänzende Kinderbetreuung** KBFHG

# **ERLÄUTERUNGEN ZUM AUSFÜLLEN DER BEITRAGSGESUCHE UND DER FORMULARE FÜR DIE ABRECHNUNG DER FINANZHILFEN**

## **Inhaltsverzeichnis**

#### **BEITRAGSGESUCHE**

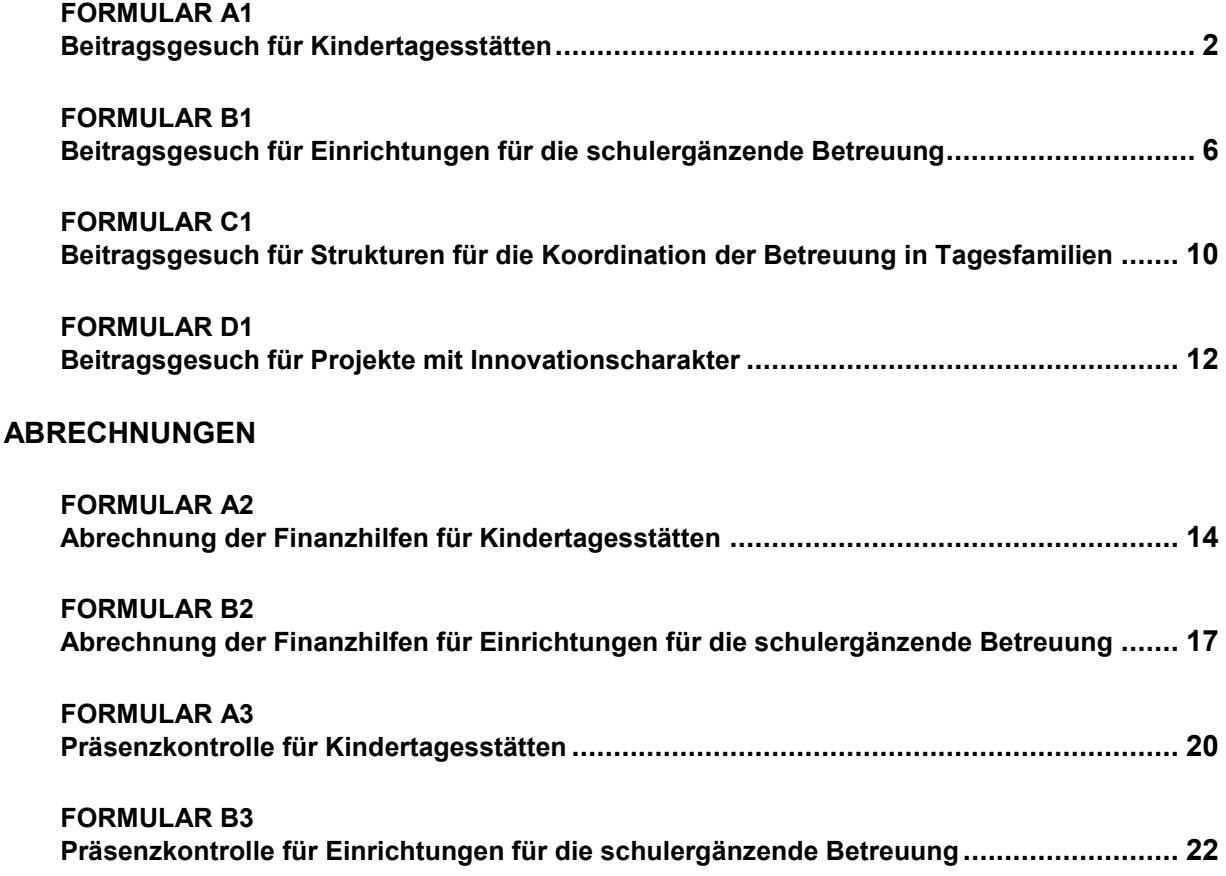

*Version vom 13.11.2020*

Bundesamt für Sozialversicherungen BSV Effingerstrasse 20, CH-3003 Bern info.anstossfinanzierung@bsv.admin.ch http://www.bsv.admin.ch/impulse

## <span id="page-1-0"></span>**Formular A1 – Beitragsgesuch für Kindertagesstätten**

### **Allgemeine wichtige Informationen**

- **Frist**: Die Gesuche müssen **VOR** Beginn der Massnahme eingereicht werden.
- Das Gesuch gilt erst dann als vollständig eingereicht, wenn alle Beilagen vorhanden sind.
- Gesuche, die nicht fristgerecht sind, **können nicht berücksichtigt werden**.
- Das Formular A1 [\(Link\)](https://www.bsv.admin.ch/dam/bsv/de/dokumente/familie/formulare/Formulare_Schaffung_Plaetze/Formulare%20Beitragsgesuch/Beitragsgesuch%20Kindertagesst%C3%A4tten-xlsx.xlsx.download.xlsx/d_A_formular.xlsx) und alle obligatorischen Beilagen sind in Papierform **im Doppel** einzureichen.
- Das Formular ist dem BSV zudem **im Excel-Format** per **E-Mail** zuzustellen: [info.anstossfinanzierung@bsv.admin.ch](mailto:info.anstossfinanzierung@bsv.admin.ch).

Die rechtlichen Grundlagen, Formulare und weitere nützliche Informationen sind auf folgender Internetseite zu finden: [www.bsv.admin.ch/impulse](http://www.bsv.admin.ch/impulse)

Bitte lesen Sie die untenstehenden Erläuterungen zum Ausfüllen des Formulars A1 aufmerksam durch. Bei Fragen können Sie sich gerne an uns wenden [\(Kontaktangaben\)](https://www.bsv.admin.ch/dam/bsv/de/dokumente/familie/andere/zustaendigkeiten_d.pdf.download.pdf/zustaendigkeiten_d.pdf).

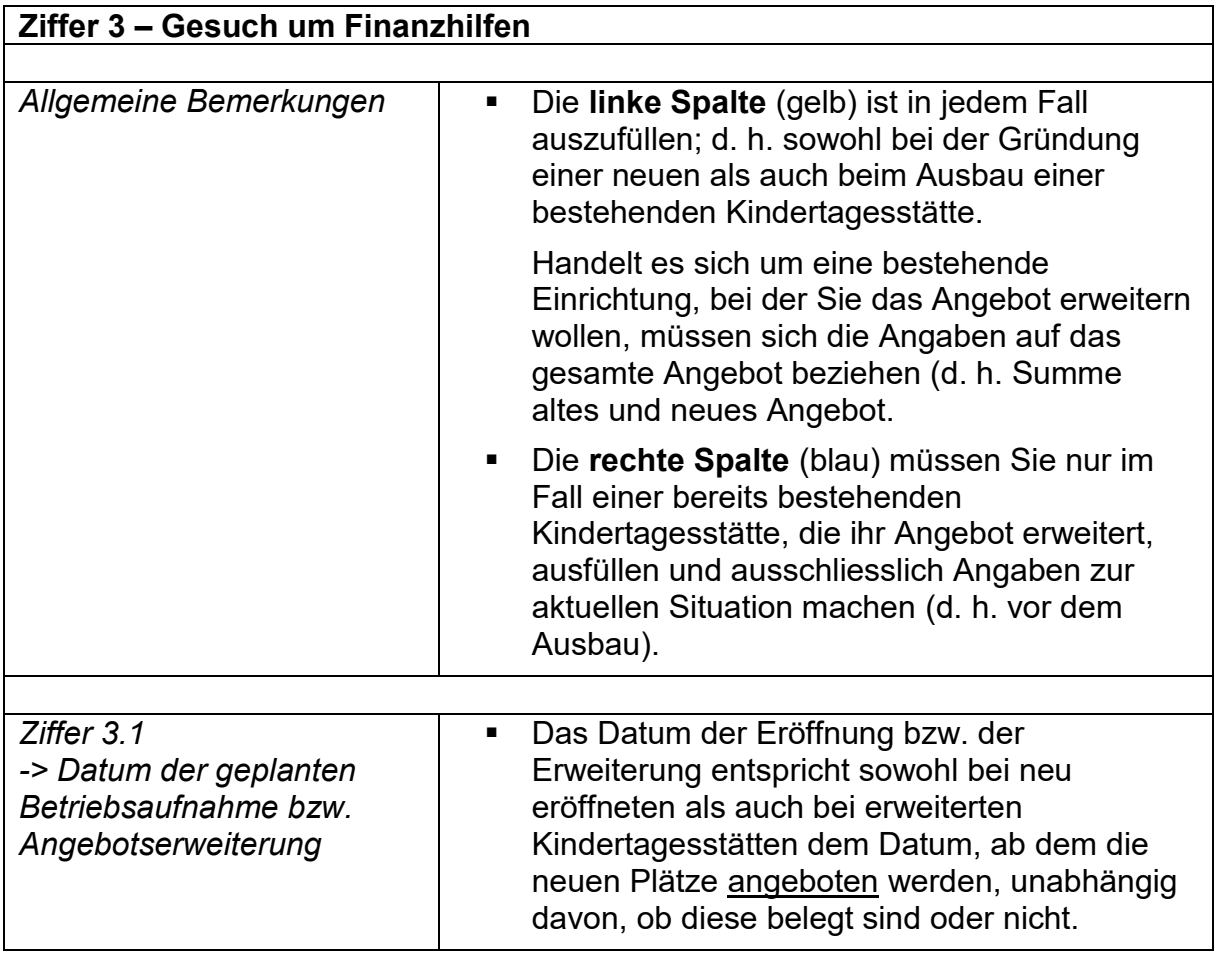

### **Erläuterungen zum Ausfüllen des Formulars A1**

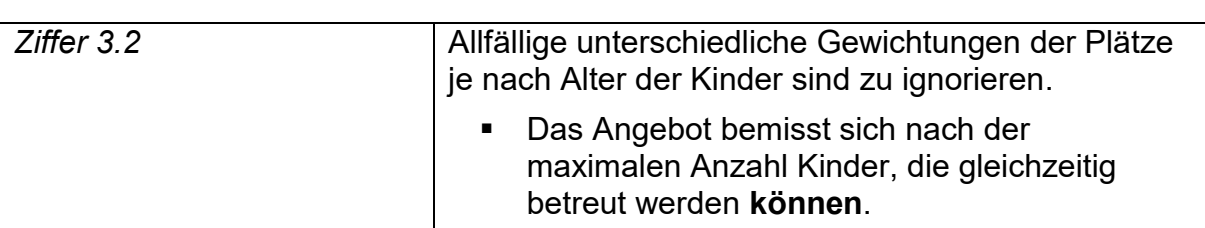

## **Ziffer 4 – Finanzierung (für 6 Jahre)** Die Spalte *aktuelle Situation* ist nur auszufüllen, wenn es sich um den Ausbau einer bestehenden Kindertagesstätte handelt. Zu berücksichtigen sind die 12 Monate vor dem Datum des Ausbaus.

Ab dem Jahr 1 geht die für jedes Jahr zu betrachtende Periode ab der Betriebsaufnahme oder der Angebotserweiterung jeweils über 12 Monate (Beitragsjahre).

Beispiel: Eine Kindertagesstätte erweitert ihr Angebot ab dem 10.12.2018 von 10 auf 20 Plätze. Die aktuelle Situation entspricht demnach der Periode vom 10.12.2017 bis zum 09.12.2018, das Jahr 1 geht vom 10.12.2018 bis zum 09.12.2019, das Jahr 2 vom 10.12.2019 bis zum 09.12.2020 und so weiter.

- Die *Finanzhilfen nach BG* entsprechen den geschätzten Finanzhilfen aufgrund ihres Angebots und der voraussichtlichen Belegung während den 2 Beitragsjahren (für die Berechnung der Finanzhilfen, siehe Anhang 1 der Verordnung über Finanzhilfen für familienergänzende Kinderbetreuung).
- Das Budget muss realistisch sein (insbesondere die Annahmen hinsichtlich Belegung).
- Bei Defiziten (negative Saldi) ist im Anhang *Detaillierter Projektbeschrieb*  (siehe weiter unten: Ziffer 7 – obligatorische Beilagen) genau zu beschreiben, wie die Liquidität sichergestellt werden kann und die Defizite gedeckt werden.

#### **Ziffer 6 – Bestätigung**

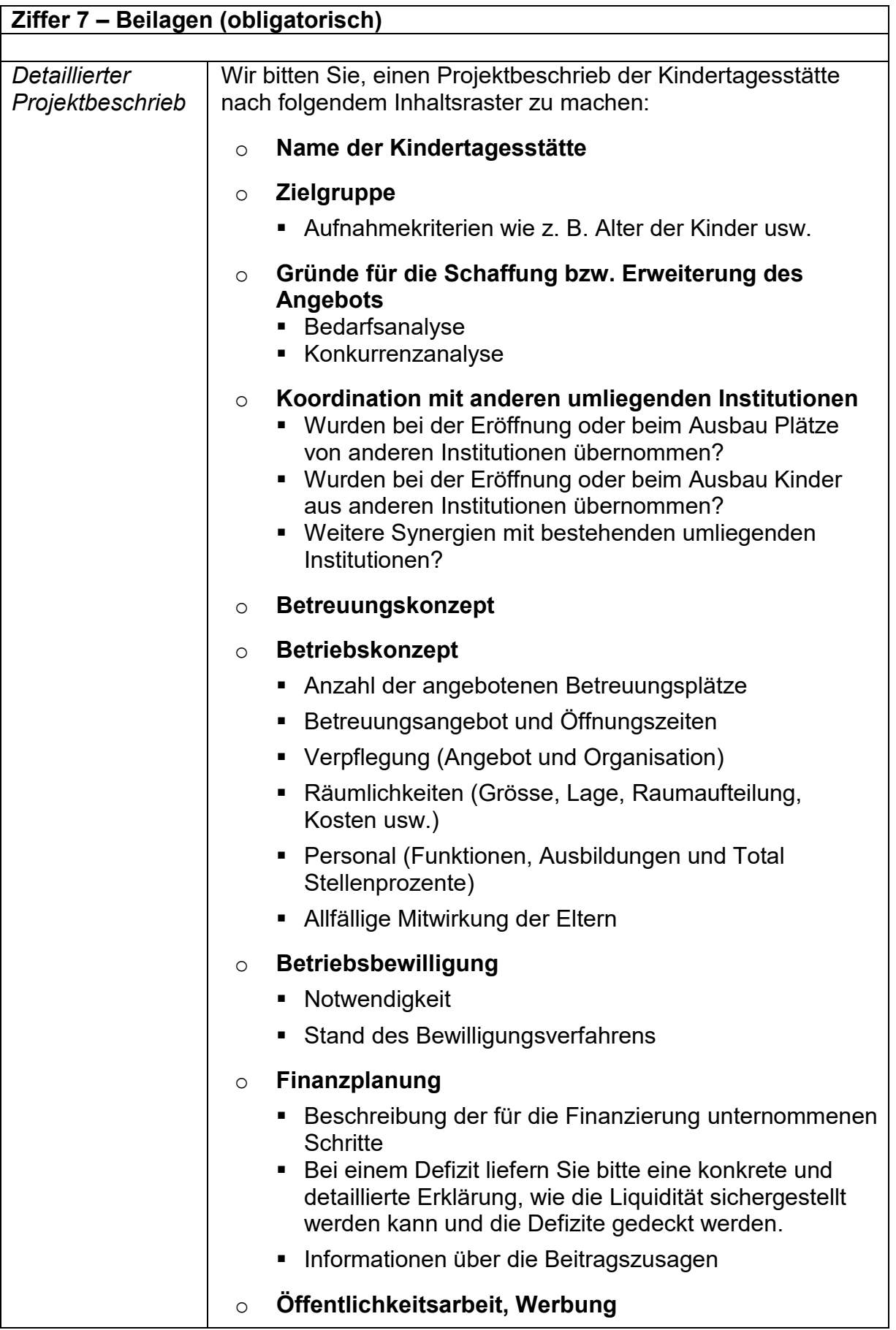

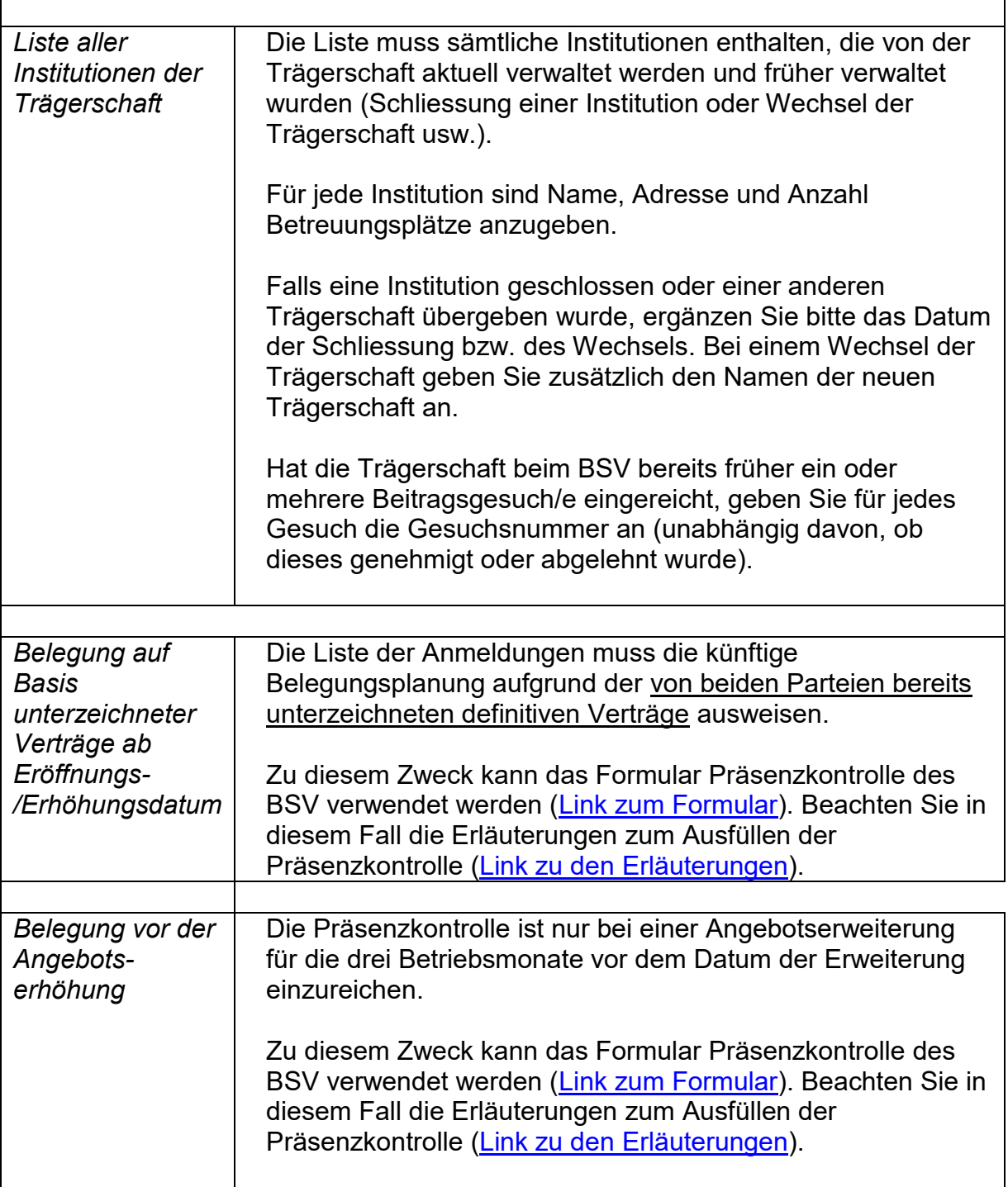

## <span id="page-5-0"></span>**Formular B1 – Beitragsgesuch für Einrichtungen für die schulergänzende Betreuung**

## **Allgemeine wichtige Informationen**

- **Frist**: Die Gesuche müssen **VOR** Beginn der Massnahme eingereicht werden.
- Das Gesuch gilt erst dann als vollständig eingereicht, wenn alle Beilagen vorhanden sind.
- Gesuche, die nicht fristgerecht sind, **können nicht berücksichtigt werden**.
- Das Formular B1 [\(Link\)](https://www.bsv.admin.ch/dam/bsv/de/dokumente/familie/formulare/Formulare_Schaffung_Plaetze/Formulare%20Beitragsgesuch/SEB%20xlsx.xlsx.download.xlsx/d_B_formular.xlsx) und alle obligatorischen Beilagen sind in Papierform **im Doppel** einzureichen.
- Das Formular ist dem BSV zudem **im Excel-Format** per E-Mail zuzustellen: [info.anstossfinanzierung@bsv.admin.ch](mailto:info.anstossfinanzierung@bsv.admin.ch)

Die rechtlichen Grundlagen, Formulare und weitere nützliche Informationen sind auf der Internetseite zu finden: [www.bsv.admin.ch/impulse](http://www.bsv.admin.ch/impulse)

Bitte lesen Sie die untenstehenden Erläuterungen zum Ausfüllen des Formulars B1 aufmerksam durch. Bei Fragen können Sie sich gerne an uns wenden [\(Kontaktangaben\)](https://www.bsv.admin.ch/dam/bsv/de/dokumente/familie/andere/zustaendigkeiten_d.pdf.download.pdf/zustaendigkeiten_d.pdf).

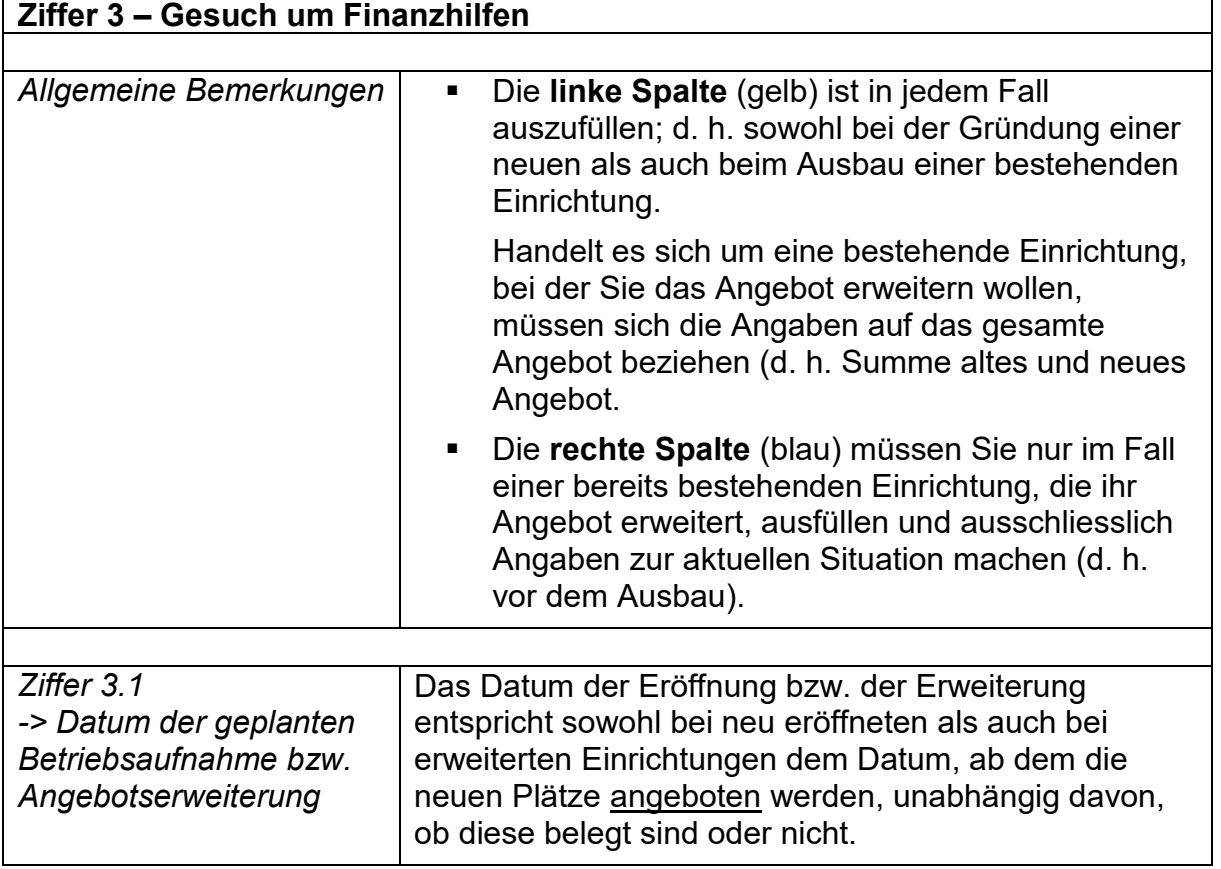

### **Erläuterungen zum Ausfüllen des Formulars B1**

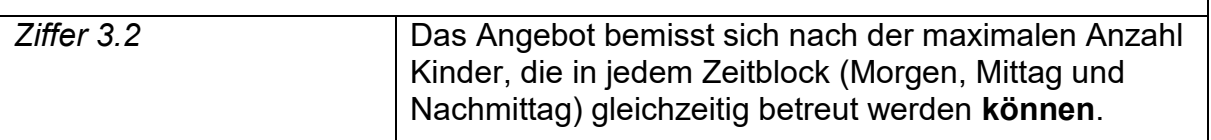

#### **Ziffer 4 – Finanzierung (für 6 Jahre)**

 Die Spalte *aktuelle Situation* ist nur auszufüllen, wenn es sich um einen Ausbau handelt. Zu berücksichtigen sind die 12 Monate vor dem Datum des Ausbaus.

Ab dem Jahr 1 geht die für jedes Jahr zu betrachtende Periode ab der Betriebsaufnahme oder der Angebotserweiterung jeweils über 12 Monate (Beitragsjahre).

Beispiel: Eine Einrichtung erweitert ihr Angebot ab dem 10.12.2018 von 10 auf 20 Plätze. Die aktuelle Situation entspricht demnach der Periode vom 10.12.2017 bis zum 09.12.2018, das Jahr 1 geht vom 10.12.2018 bis zum 09.12.2019, das Jahr 2 vom 10.12.2019 bis zum 09.12.2020 und so weiter.

- Die *Finanzhilfen nach BG* entsprechen den geschätzten Finanzhilfen aufgrund ihres Angebots und der voraussichtlichen Belegung während den 3 Beitragsjahren (für die Berechnung der Finanzhilfen, siehe Anhang 2 der Verordnung über Finanzhilfen für familienergänzende Kinderbetreuung).
- Das Budget muss realistisch sein (insbesondere die Annahmen hinsichtlich Belegung).
- Bei Defiziten (negative Saldi) ist im Anhang *Detaillierter Projektbeschrieb* (siehe weiter unten: Ziffer 7 – obligatorische Beilagen) genau zu beschreiben, wie die Liquidität sichergestellt werden kann und die Defizite gedeckt werden.

#### **Ziffer 6 – Bestätigung**

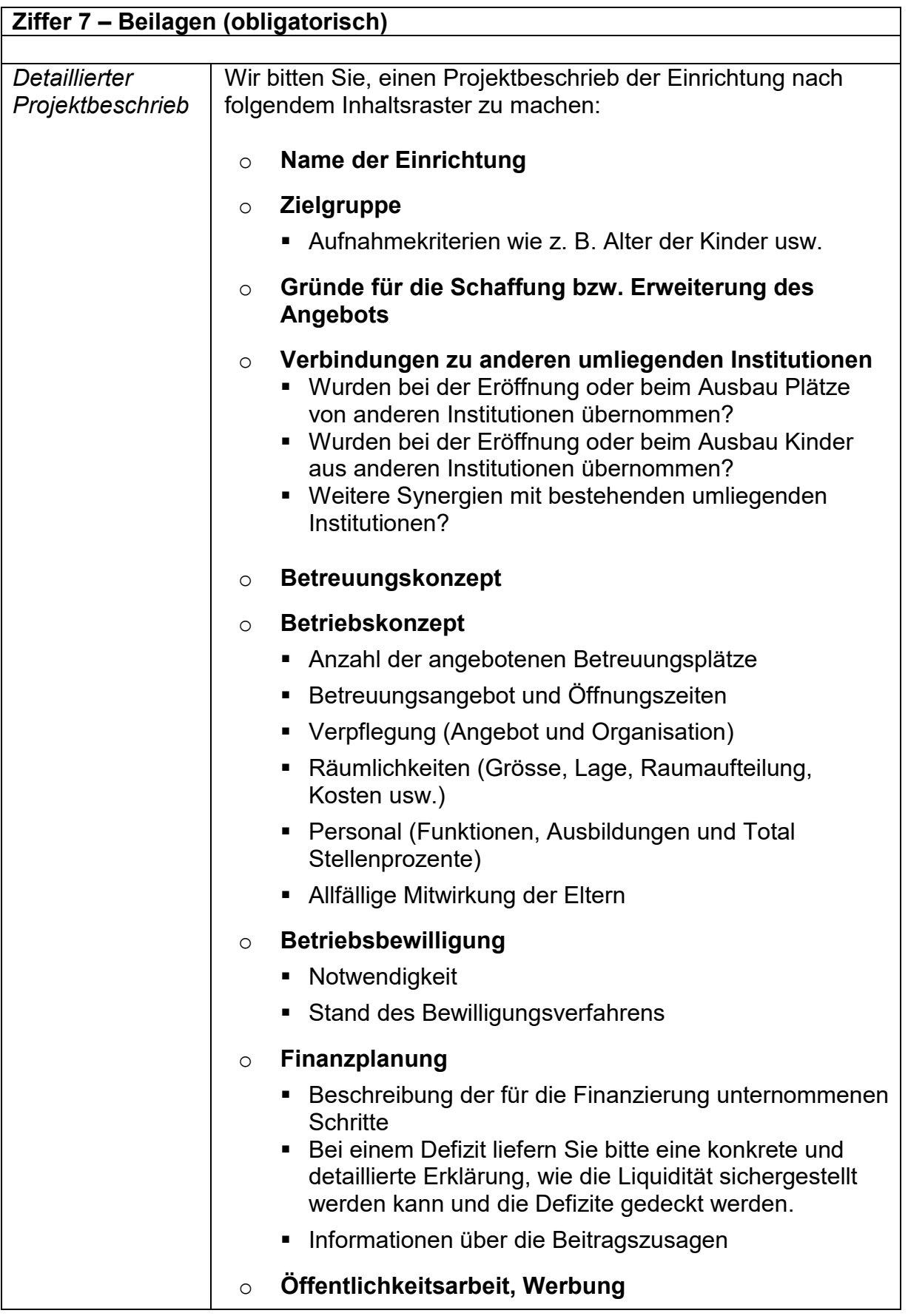

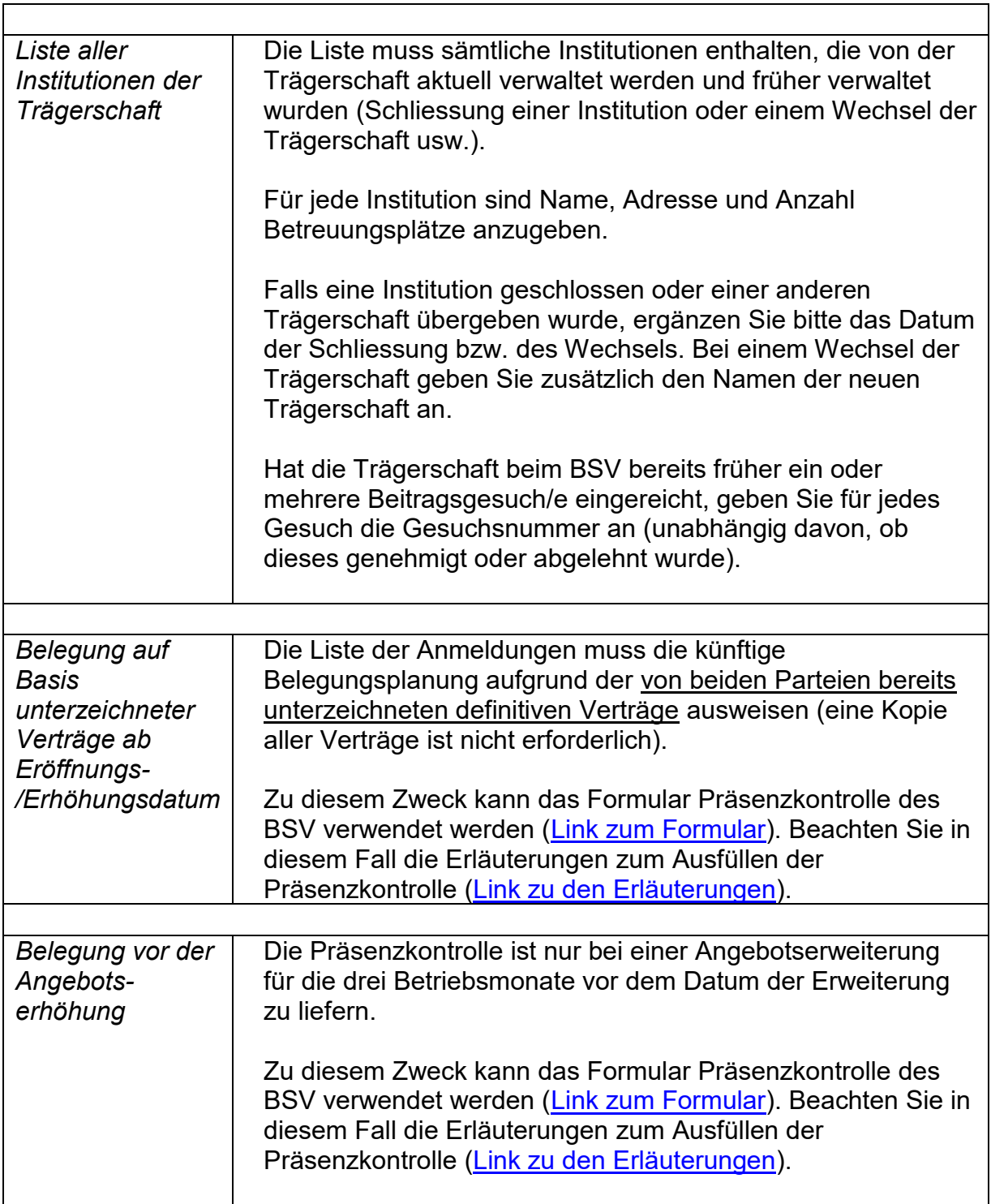

## <span id="page-9-0"></span>**Formular C1 – Beitragsgesuch für Strukturen für die Koordination der Betreuung in Tagesfamilien**

## **Allgemeine wichtige Informationen**

- **Frist**: Die Gesuche müssen **VOR** Beginn der Massnahme eingereicht werden.
- Das Gesuch gilt erst dann als vollständig eingereicht, wenn alle Beilagen vorhanden sind.
- Gesuche, die nicht fristgerecht sind, **können nicht berücksichtigt werden**.
- Das Formular C1 [\(Link\)](https://www.bsv.admin.ch/dam/bsv/de/dokumente/familie/formulare/Formulare_Schaffung_Plaetze/Formulare%20Beitragsgesuch/Tagesfamilien%20xlsx.xlsx.download.xlsx/d_C_formular.xlsx) und alle obligatorischen Beilagen sind in Papierform **im Doppel** einzureichen.
- Das Formular ist dem BSV zudem **im Excel-Format** per **E-Mail** zuzustellen: [info.anstossfinanzierung@bsv.admin.ch](mailto:info.anstossfinanzierung@bsv.admin.ch).

Die rechtlichen Grundlagen, Formulare und weitere nützliche Informationen sind auf der Internetseite zu finden: [www.bsv.admin.ch/impulse.](http://www.bsv.admin.ch/impulse)

Bitte lesen Sie die untenstehenden Erläuterungen zum Ausfüllen des Formulars C1 aufmerksam durch. Bei Fragen können Sie sich gerne an uns wenden [\(Kontaktangaben\)](https://www.bsv.admin.ch/dam/bsv/de/dokumente/familie/andere/zustaendigkeiten_d.pdf.download.pdf/zustaendigkeiten_d.pdf).

## **Erläuterungen zum Ausfüllen des Formulars C1**

#### **Ziffer 4 – Bestätigung**

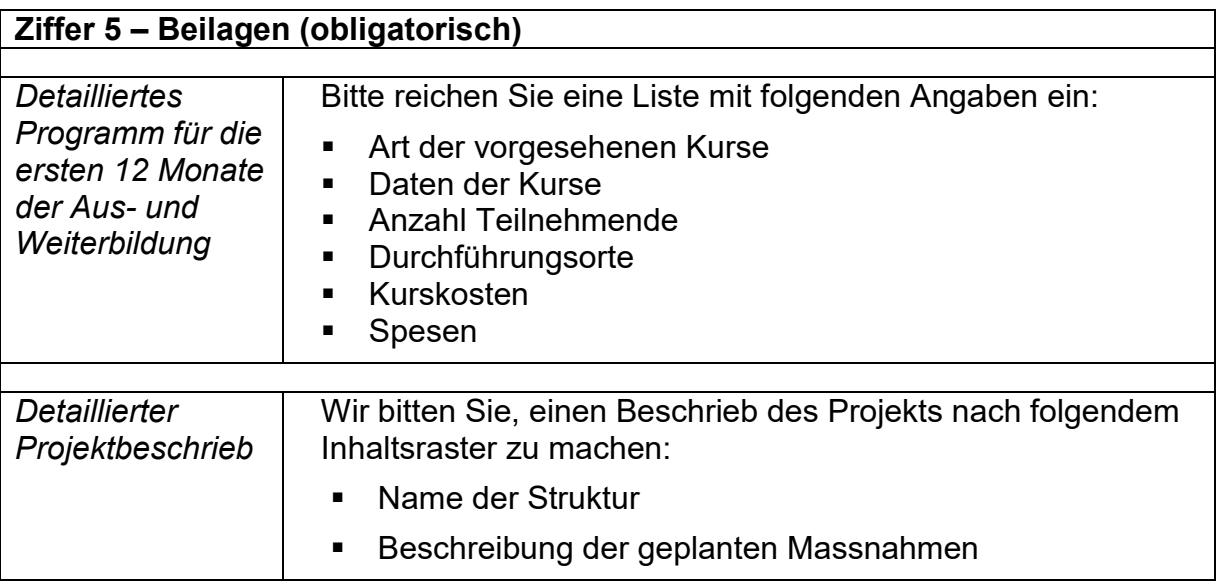

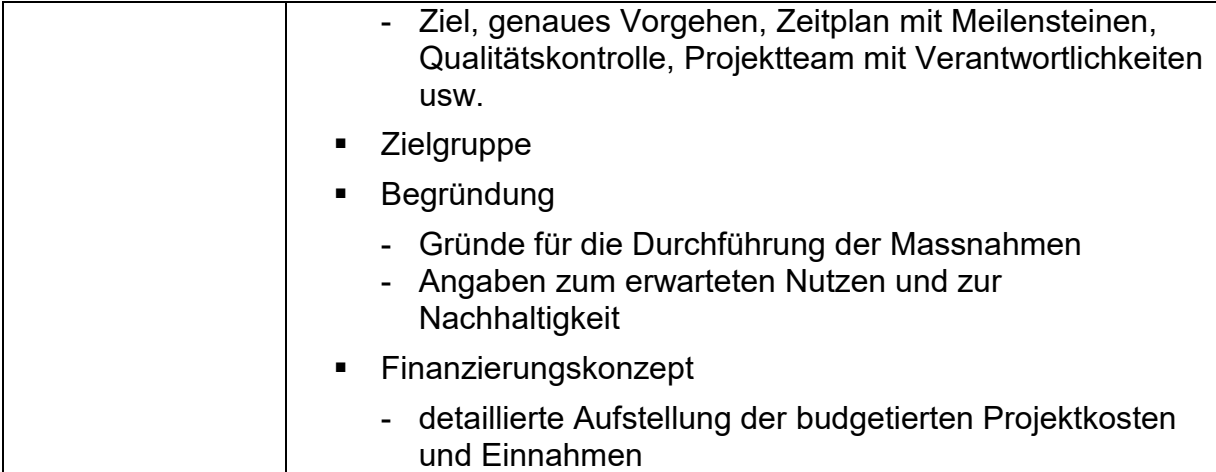

## <span id="page-11-0"></span>**Formular D1 – Beitragsgesuch für Projekte mit Innovationscharakter**

### **Allgemeine wichtige Informationen**

- **Frist**: Die Gesuche müssen **VOR** Beginn der Massnahme eingereicht werden.
- Das Gesuch gilt erst dann als vollständig eingereicht, wenn alle Beilagen vorhanden sind.
- Gesuche, die nicht fristgerecht sind, **können nicht berücksichtigt werden**.
- Das Formular D1 [\(Link\)](https://www.bsv.admin.ch/dam/bsv/de/dokumente/familie/formulare/Formulare_Schaffung_Plaetze/Formulare%20Beitragsgesuch/Beitragsgesuch%20f%C3%BCr%20Projekte%20mit%20Innovationscharakter%20xlsx.xlsx.download.xlsx/d_D_formular.xlsx) und alle obligatorischen Beilagen sind in Papierform **im Doppel** einzureichen.
- Das Formular ist dem BSV zudem **im Excel-Format** per E-Mail zuzustellen: [info.anstossfinanzierung@bsv.admin.ch](mailto:info.anstossfinanzierung@bsv.admin.ch)

Die rechtlichen Grundlagen, Formulare und weitere nützliche Informationen sind auf der Internetseite zu finden: [www.bsv.admin.ch/impulse.](http://www.bsv.admin.ch/impulse)

Bitte lesen Sie die untenstehenden Erläuterungen zum Ausfüllen des Formulars D1 aufmerksam durch. Bei Fragen können Sie sich gerne an uns wenden [\(Kontaktangaben\)](https://www.bsv.admin.ch/dam/bsv/de/dokumente/familie/andere/zustaendigkeiten_d.pdf.download.pdf/zustaendigkeiten_d.pdf).

## **Erläuterungen zum Ausfüllen des Formulars D1**

#### **Ziffer 4 – Bestätigung**

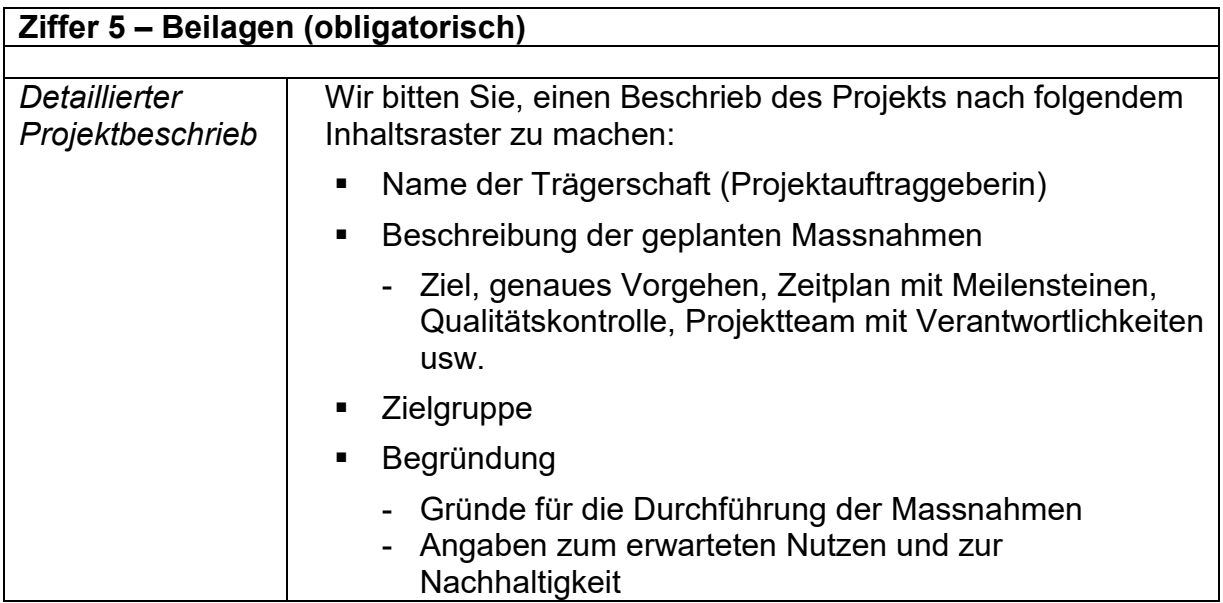

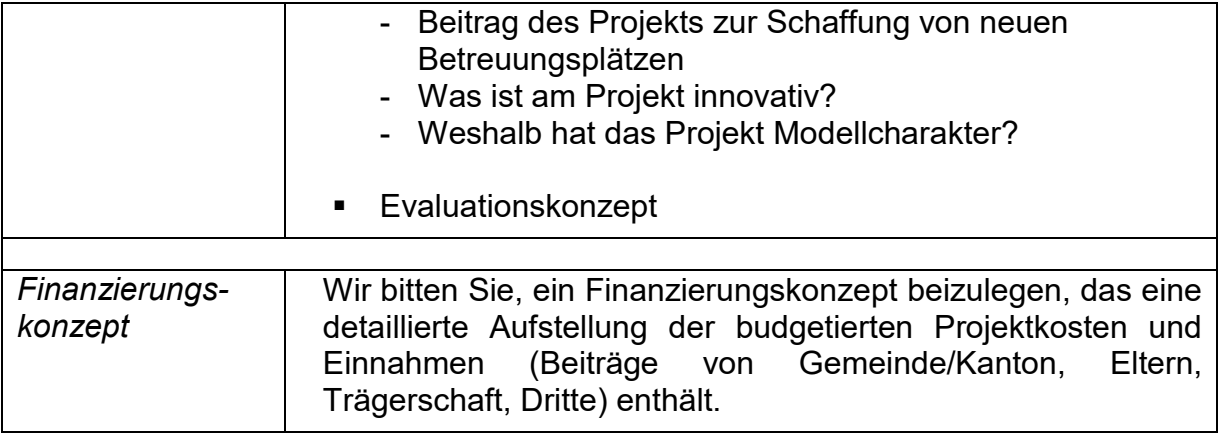

## <span id="page-13-0"></span>**Formular A2 – Abrechnung der Finanzhilfen für Kindertagesstätten**

### **Allgemeine wichtige Informationen**

- Die Abrechnungsunterlagen sind dem BSV jeweils **innert 3 Monaten** nach Ablauf des Beitragsjahres in Papierform einzureichen. Diese Frist ist **zwingend** einzuhalten, da zu spät eingereichte Unterlagen zu Kürzungen der Finanzhilfen führen.
- Die Abrechnungsunterlagen setzen sich aus dem Abrechnungsformular A2 [\(Link\)](https://www.bsv.admin.ch/dam/bsv/de/dokumente/familie/formulare/Formulare_Schaffung_Plaetze/Formulare%20Abrechnung/Abrechnungsformular%20Kita.xlsx.download.xlsx/d_a_abrechnungsformular.xlsx) und den Beilagen, welche unter Punkt 3 im Formular aufgeführt sind, zusammen. **Alle Beilagen sind obligatorisch.**
- Das Abrechnungsformular und die Präsenzkontrolle sind dem BSV zudem im Excel-Format per E-Mail zuzustellen: [info.anstossfinanzierung@bsv.admin.ch](mailto:info.anstossfinanzierung@bsv.admin.ch)

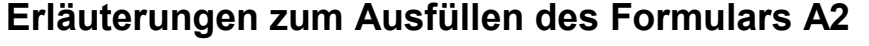

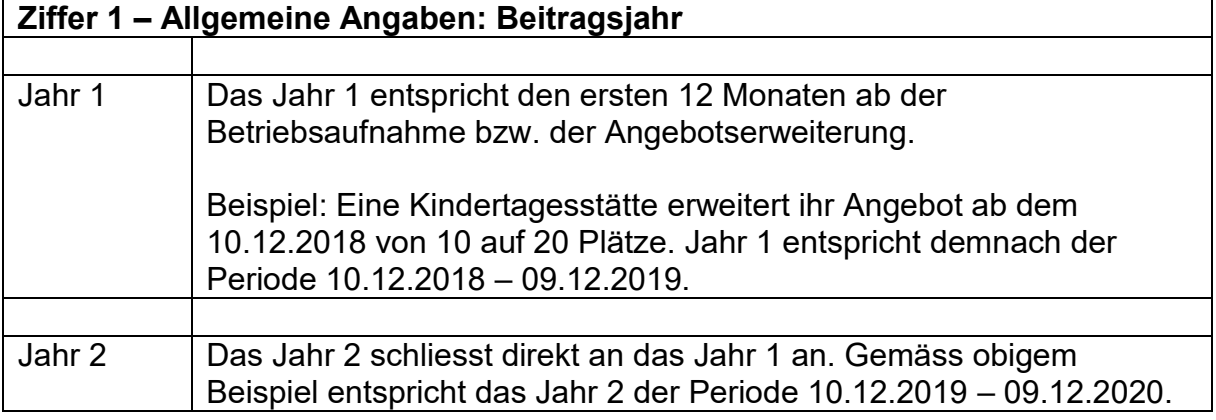

#### **Ziffer 2 – Statistische Angaben**

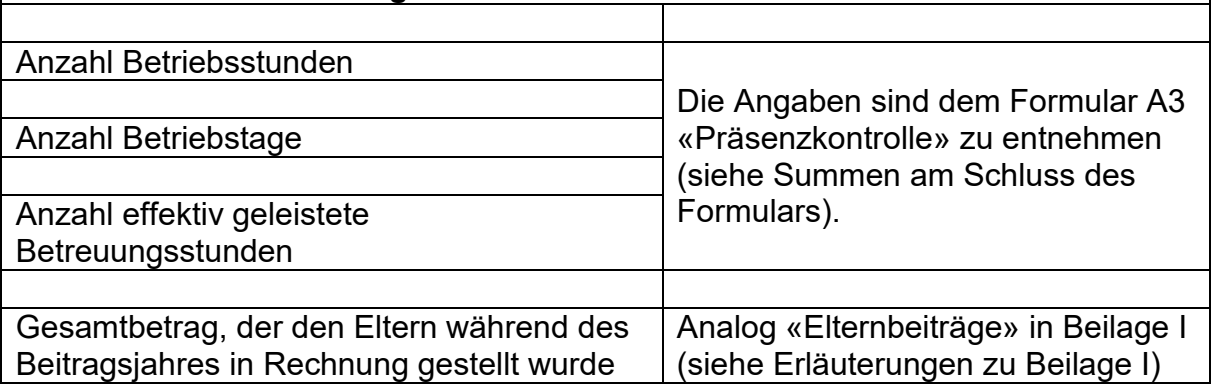

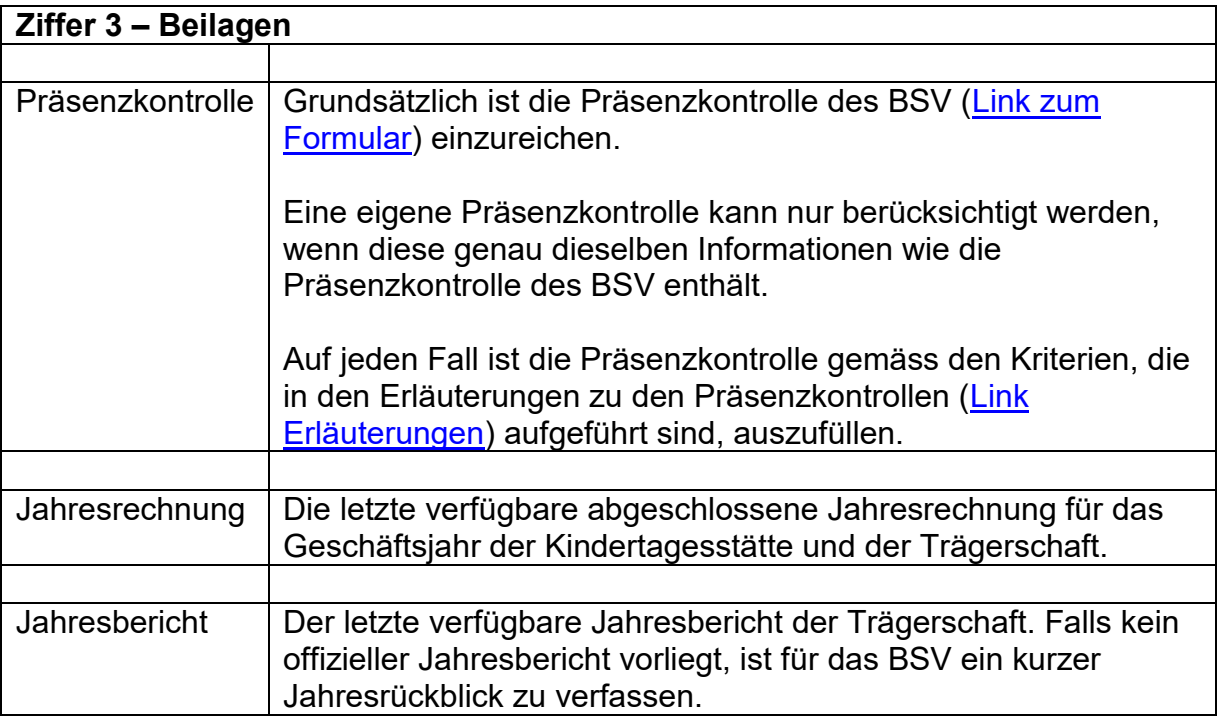

## **Ziffer 4 – Bestätigung**

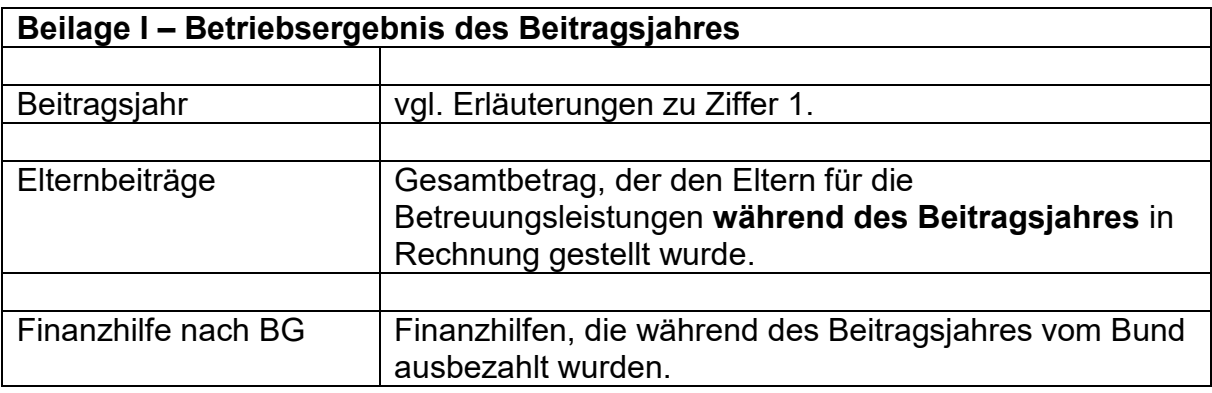

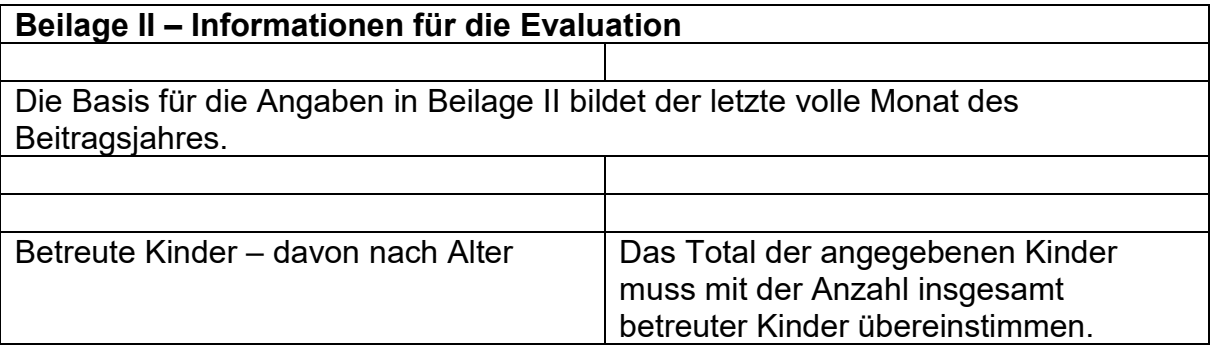

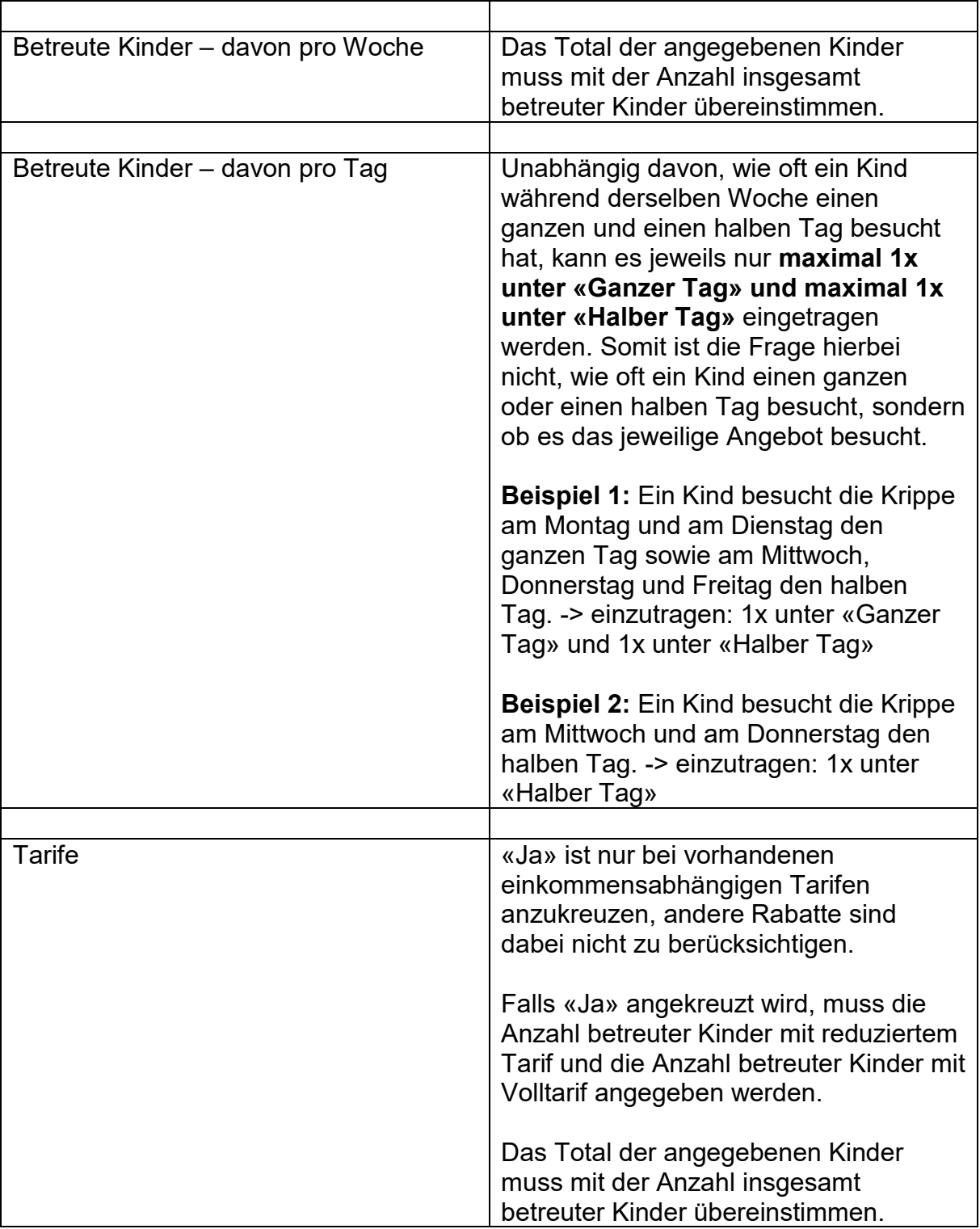

## <span id="page-16-0"></span>**Formular B2 – Abrechnung der Finanzhilfen für Einrichtungen für die schulergänzende Betreuung**

## **Allgemeine wichtige Informationen**

- Die Abrechnungsunterlagen sind dem BSV jeweils **innert 3 Monaten** nach Ablauf des Beitragsjahres in Papierform einzureichen. Diese Frist ist **zwingend** einzuhalten, da zu spät eingereichte Unterlagen zu Kürzungen der Finanzhilfen führen.
- Die Abrechnungsunterlagen setzen sich aus dem Abrechnungsformular B2 [\(Link\)](https://www.bsv.admin.ch/dam/bsv/de/dokumente/familie/formulare/Formulare_Schaffung_Plaetze/Formulare%20Abrechnung/Abrechnungsformular%20SEB%20xlsx.xlsx.download.xlsx/d_b_abrechnungsformular.xlsx) und den Beilagen, welche unter Punkt 3 im Formular aufgeführt sind, zusammen. **Alle Beilagen sind obligatorisch.**
- Das Abrechnungsformular und die Präsenzkontrolle sind dem BSV zudem im Excel-Format per E-Mail zuzustellen: [info.anstossfinanzierung@bsv.admin.ch](mailto:info.anstossfinanzierung@bsv.admin.ch)

### **Erläuterungen zum Ausfüllen des Formulars B2**

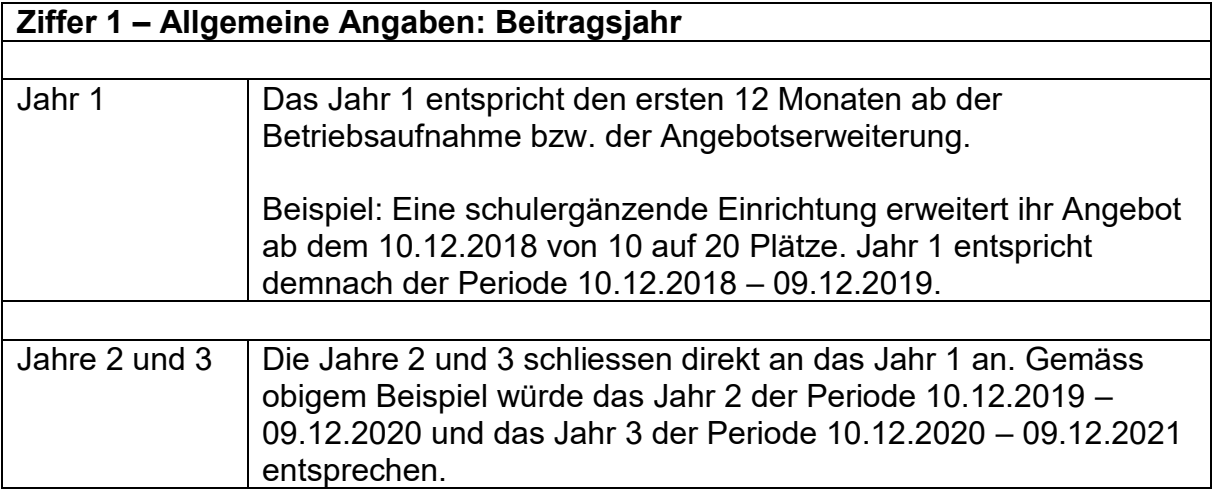

#### **Ziffer 2 – Statistische Angaben**

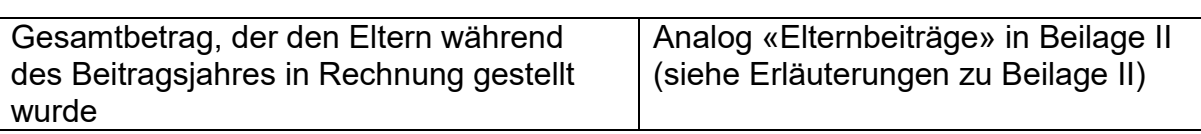

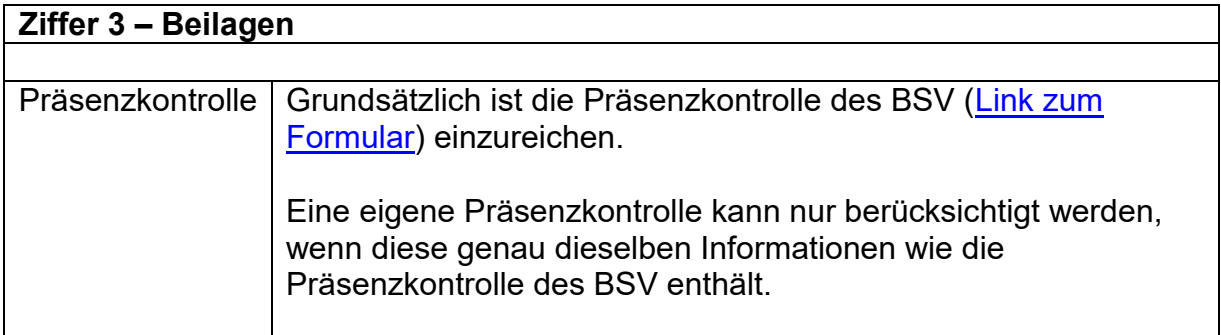

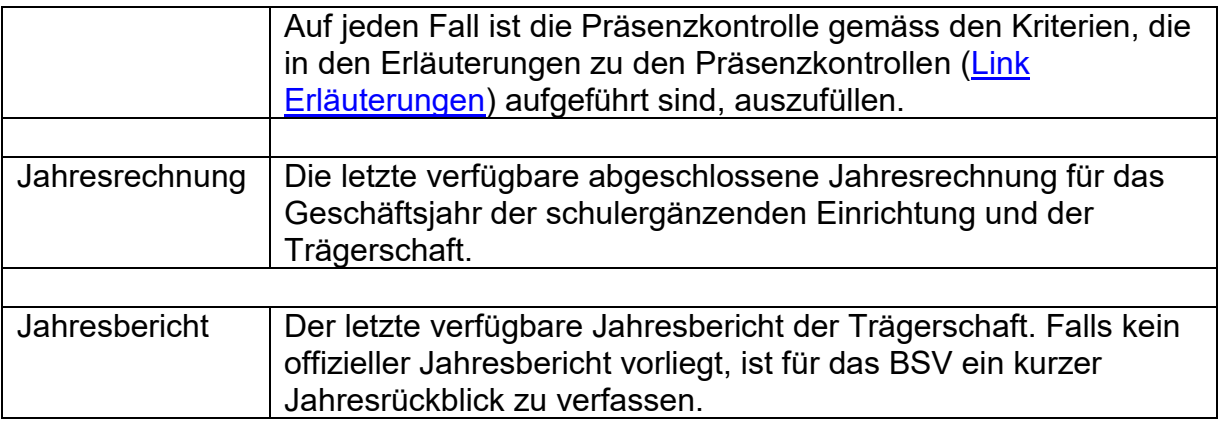

## **Ziffer 4 – Bestätigung**

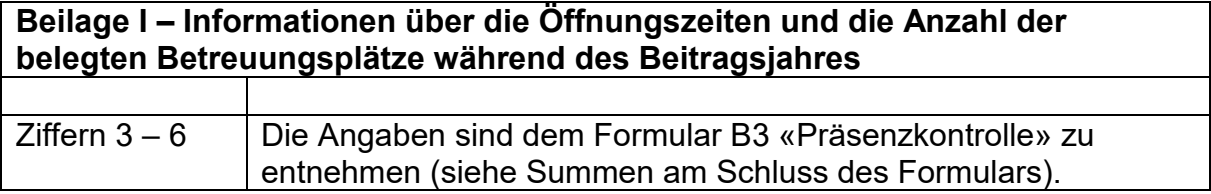

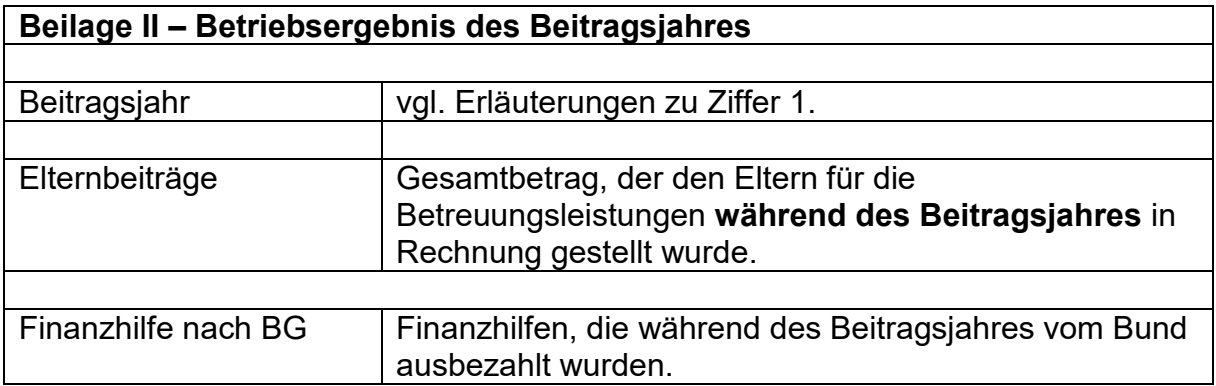

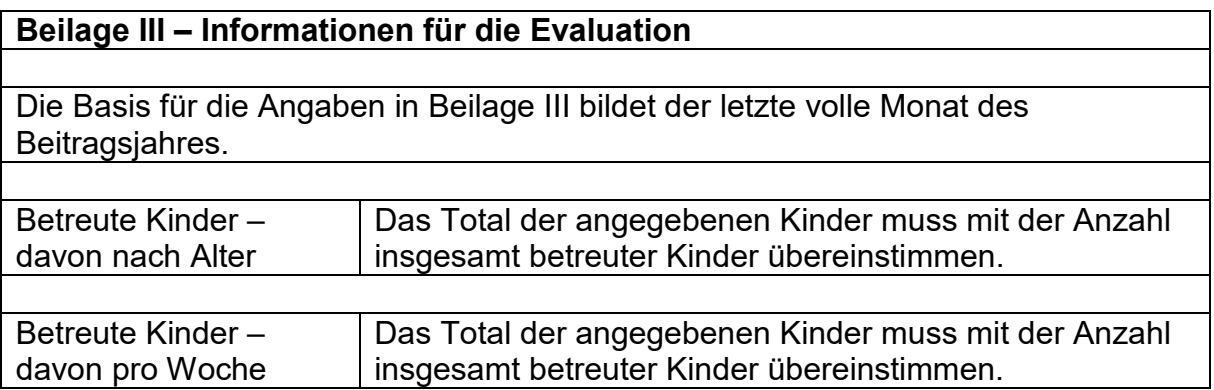

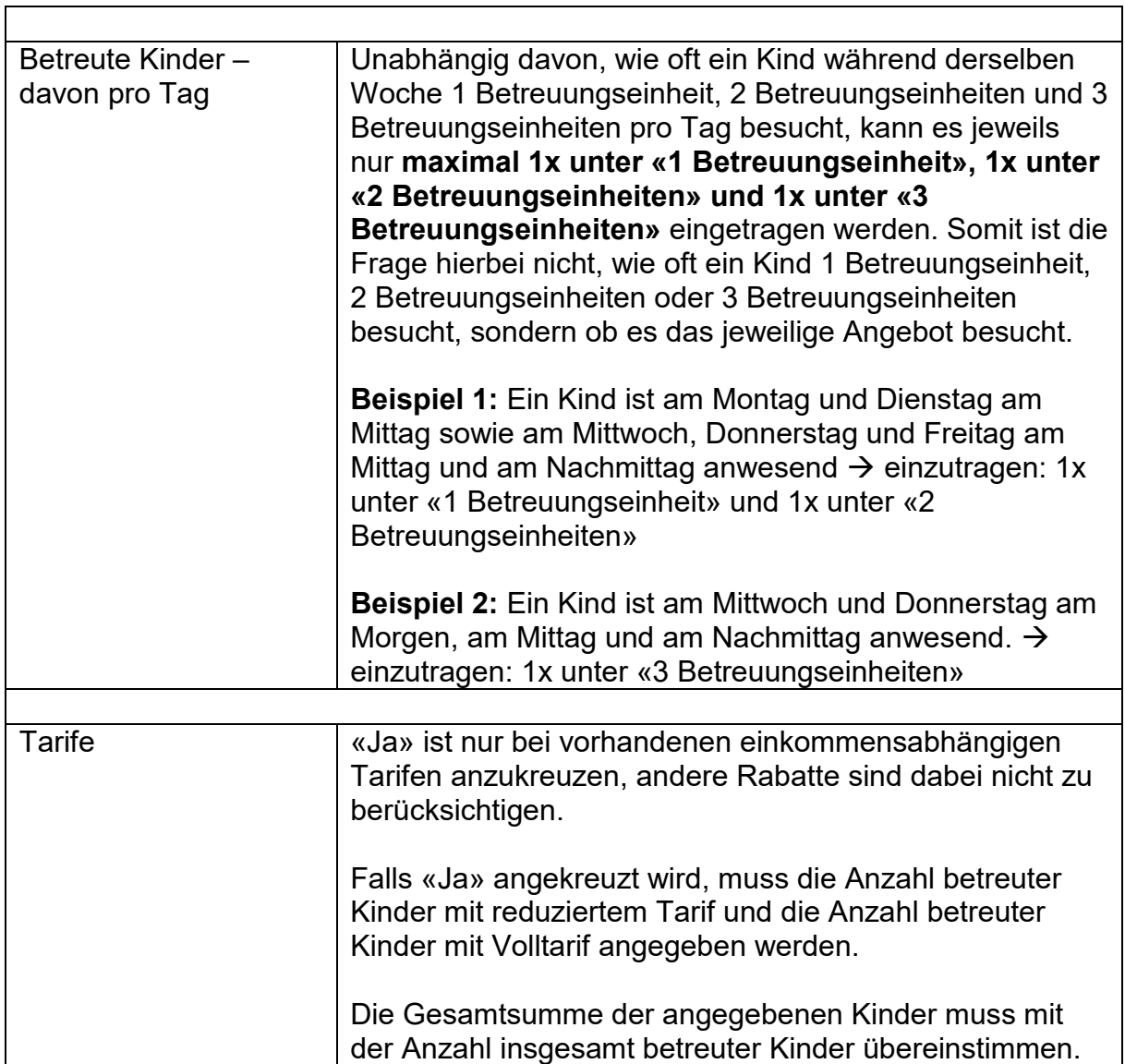

٦

## <span id="page-19-0"></span>**Formular A3 – Präsenzkontrolle für Kindertagesstätten**

### **Allgemeine wichtige Informationen**

- Im Formular A3 «Präsenzkontrolle für Kindertagesstätten» sind nur Kinder im Vorschulalter zu erfassen, d.h. Kinder vor Eintritt in den Kindergarten. Kinder ab Eintritt in den Kindergarten gelten als Schulkinder. Falls in der Kindertagesstätte auch Schulkinder betreut werden, sind diese im separaten Formular B3 «Präsenzkontrolle für Einrichtungen für die schulergänzende Betreuung» aufzuführen.
- Feiertage und Ferien bitte mit «F» markieren.
- Stunden bitte als Dezimalangaben eintragen (z.B.  $3\frac{1}{2}$  Stunden = 3.5;  $5\frac{1}{4}$ Stunden = 5.25).
- Wir empfehlen Ihnen, die Präsenzkontrolle fortlaufend auszufüllen, damit Sie uns die im Formular für die Abrechnung der Finanzhilfe verlangten Informationen liefern können.

#### **Erläuterungen zum Ausfüllen des Formulars A3**

*Monat:* Wählen Sie auf jeder Seite den entsprechenden Monat und das Jahr aus.

Das Beitragsjahr 1 entspricht den ersten 12 Monaten ab der Betriebsaufnahme bzw. der Angebotserweiterung.

*Spalte «Öffnungszeiten: Anzahl Stunden / Tag»:* 

An jedem Tag, an dem die Kita geöffnet hat, sind die maximalen Öffnungsstunden gemäss dem Betriebskonzept einzutragen (Bsp.: Öffnungszeiten von 07:00 bis 18:00 Uhr  $\rightarrow$  einzutragen ist «11»)

#### *Spalte «Anzahl effektive Betreuungsstunden / Tag»:*

Total der Anzahl Betreuungsstunden, die den Eltern in Rechnung gestellt wurden. D.h. berücksichtigt werden die Anzahl Stunden, die ein Kind gemäss Rechnung maximal anwesend sein kann. Die Betreuungsstunden können auch gezählt werden, wenn das Kind abwesend ist, den Eltern aber die Betreuungsstunden trotzdem in Rechnung gestellt wurden.

*Spalte «Anzahl betreute Kinder / Tag»:* 

Anzahl Kinder für die dieser Tag in Rechnung gestellt wurde. D.h. ein Kind kann auch gezählt werden, wenn es abwesend ist, den Eltern aber die Betreuungsstunden trotzdem in Rechnung gestellt wurden.

#### **Beispiel:**

Datum Betriebsaufnahme / Angebotserweiterung = Montag 03.09.2018

Beitragsjahr 1 = 03.09.2018 – 02.09.2019 Beitragsjahr 2 = 03.09.2019 – 02.09.2020

Buchbare Betreuungsblöcke: «ganzer Tag» 07:00 – 18:00 Uhr = 11h «halber Tag» 07:00 – 13:30 Uhr = 6.5h

Gemäss Rechnungsstellung an die Eltern waren am Montag 03.09.2018 2 Kinder den ganzen Tag (2x11h) und 1 Kind den halben Tag (1x6.5h) anwesend. D.h. es können 3 Kinder mit total 28.5 Betreuungsstunden angegeben werden.

Die Präsenzkontrolle wird wie folgt ausgefüllt:

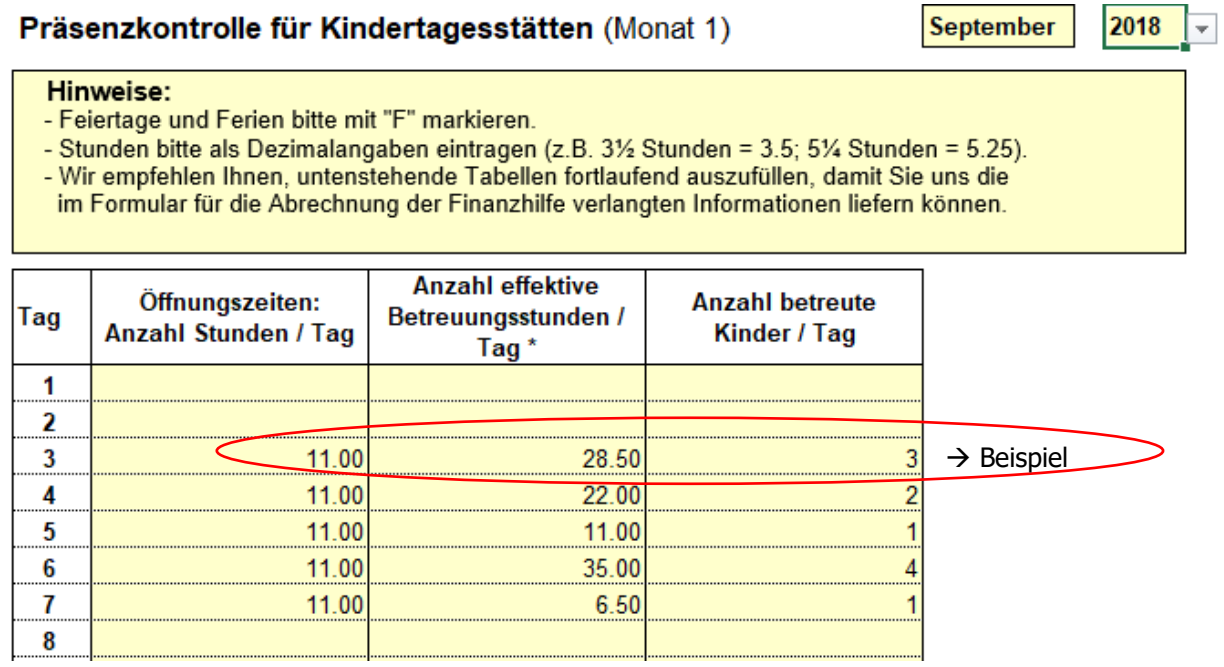

Haben Sie spezielle Tarife für Eingewöhnungszeiten, Reservationen, Kinder des Personals o.ä., dann wird die Präsenzkontrolle für diese Fälle allenfalls etwas anders ausgefüllt. **Nehmen Sie in diesem Fall bitte unbedingt mit uns Kontakt auf.** Kontaktdaten der zuständigen Personen finden Sie [hier](https://www.bsv.admin.ch/dam/bsv/de/dokumente/familie/andere/zustaendigkeiten_d.pdf.download.pdf/zustaendigkeiten_d.pdf)**.**

-> [Zurück zu den Erläuterungen zum Ausfüllen des Gesuchsformulars A1](#page-1-0)

-> [Zurück zu den Erläuterungen zum Ausfüllen des Abrechnungformulars A2](#page-13-0)

## <span id="page-21-0"></span>**Formular B3 – Präsenzkontrolle für Einrichtungen für die schulergänzende Betreuung**

## **Allgemeine wichtige Informationen**

- Im Formular B3 «Präsenzkontrolle für Einrichtungen für die schulergänzende Betreuung» sind nur Schulkinder aufzuführen. Kinder ab Eintritt in den Kindergarten gelten als Schulkinder.
- Bitte Feiertage und Ferien mit "F" markieren.
- Wir empfehlen Ihnen, die Präsenzkontrolle für die Schul- und Ferienzeit fortlaufend auszufüllen, damit Sie uns die im Formular für die Abrechnung der Finanzhilfen verlangten Informationen liefern können.
- Grundsätzlich gilt, ein Kind kann eingetragen werden, wenn den Eltern für dieses Modul eine **Rechnung** gestellt wird, d.h., ein Kind kann auch gezählt werden, wenn es abwesend ist, den Eltern aber der Betreuungsblock trotzdem in Rechnung gestellt wird.

### **Erläuterungen zum Ausfüllen des Formulars B3**

*Schulwoche 1*: Das Beitragsjahr 1 entspricht den ersten 12 Monaten ab der Betriebsaufnahme bzw. der Angebotserweiterung.

*Ferienwoche 1*: ist nur auszufüllen, falls die Einrichtung während den Schulferien geöffnet ist. Erste Schulferienwoche, die auf die Betriebsaufnahme oder Angebotserweiterung folgt

*Datum:* Einzutragen ist für jede Woche das Datum des entsprechenden Montags.

*Schul- und Ferienwochen:* Diese sind ohne Unterbrüche (leere Wochen) einzutragen, d.h., sie tragen auf der linken Seite die Schulwochen fortlaufend ein (ohne Ferienwochen) und auf der rechten Seite tragen Sie die Ferienwochen fortlaufend ein (ohne Schulwochen).

*Morgen:* Anzahl Kinder, die an diesem Tag den Betreuungsblock vor Schulbeginn besuchen (an schulfreien Tagen den ganzen Morgen).

*Mittag:* Anzahl Kinder, die an diesem Tag die Mittagsbetreuung (inklusive Mittagessen) besuchen.

*Nachmittag:* Anzahl Kinder, die an diesem Tag die Nachmittagsbetreuung nach Schulschluss besuchen. Achtung: Ein Kind kann pro Nachmittag maximal einmal gezählt werden, auch wenn am Nachmittag mehrere Betreuungsblöcke angeboten werden.

#### **Beispiel:**

Datum Betriebsaufnahme / Angebotserweiterung = Montag 13.08.2018

Beitragsjahr 1 = 13.08.2018 – 12.08.2019 Beitragsjahr 2 = 13.08.2019 – 12.08.2020 Beitragsjahr 3 = 13.08.2020 – 12.08.2021

Am Montag 13.08.2018 sind, gemäss Rechnungsstellung an die Eltern, folgende Anzahl Kinder anwesend: Morgen 3, Mittag 5, Nachmittag 4. Die Einrichtung für die schulergänzende Betreuung bietet ebenfalls ein Ferienangebot an. Beginn erste Ferienwoche = Montag 08.10.2018. Am Montag 08.10.2018 sind, gemäss Rechnungsstellung an die Eltern, 5 Kinder den ganzen Tag anwesend.

Die Präsenzkontrolle wird wie folgt ausgefüllt:

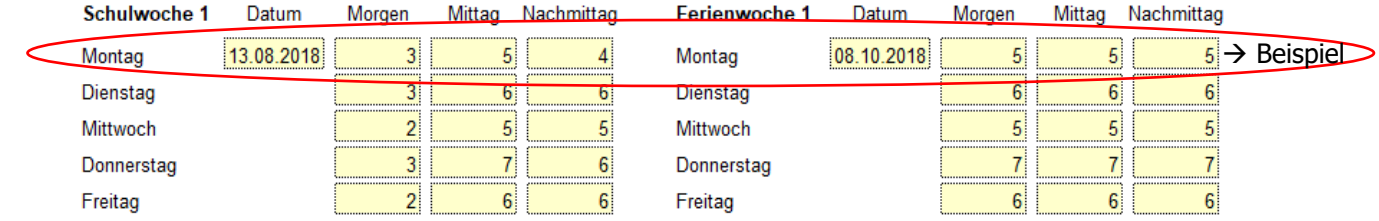

Haben Sie spezielle Tarife für Eingewöhnungszeiten, Reservationen, Kinder des Personals o.ä., dann wird die Präsenzkontrolle für diese Fälle allenfalls etwas anders ausgefüllt. **Nehmen Sie in diesem Fall bitte unbedingt mit uns Kontakt auf.** Kontaktdaten der zuständigen Personen finden Sie [hier.](https://www.bsv.admin.ch/dam/bsv/de/dokumente/familie/andere/zustaendigkeiten_d.pdf.download.pdf/zustaendigkeiten_d.pdf)

-> [Zurück zu den Erläuterungen zum Ausfüllen des Gesuchsformulars B1](#page-5-0)

-> [Zurück zu den Erläuterungen zum Ausfüllen des Abrechnungformulars B2](#page-16-0)